Step 1: Load the Garmin file (fit or tcx)

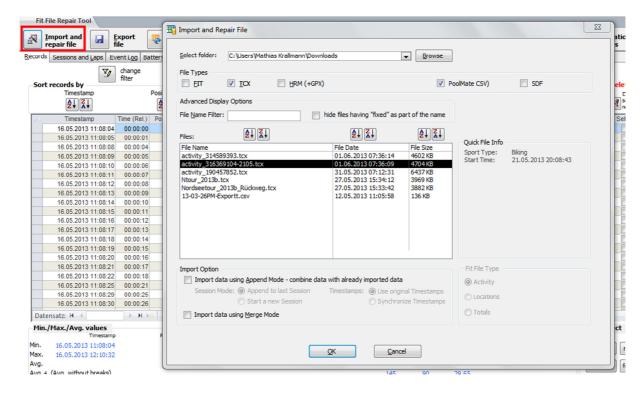

## Result of Step 1:

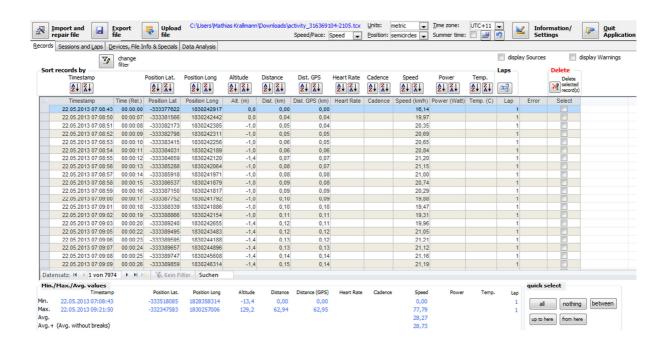

## Google Maps:

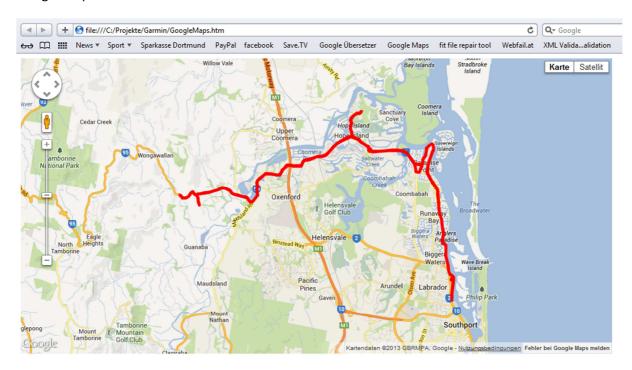

## Google Maps with color illustrating the speed zones:

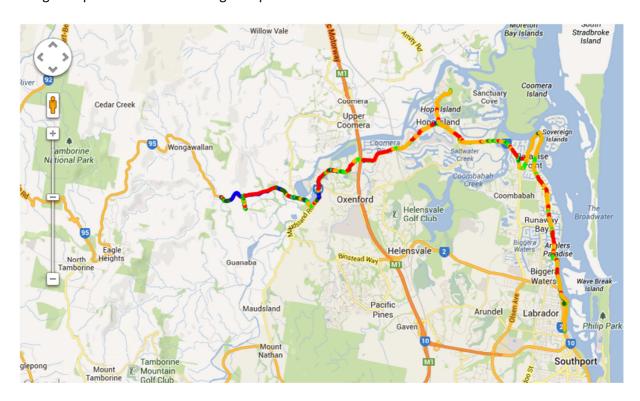

## Step 2: merging the hrm file:

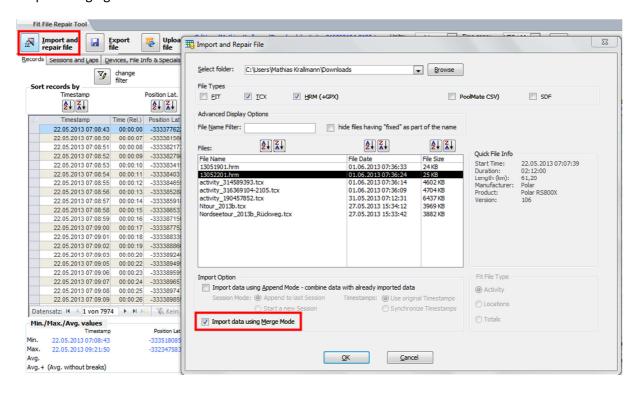

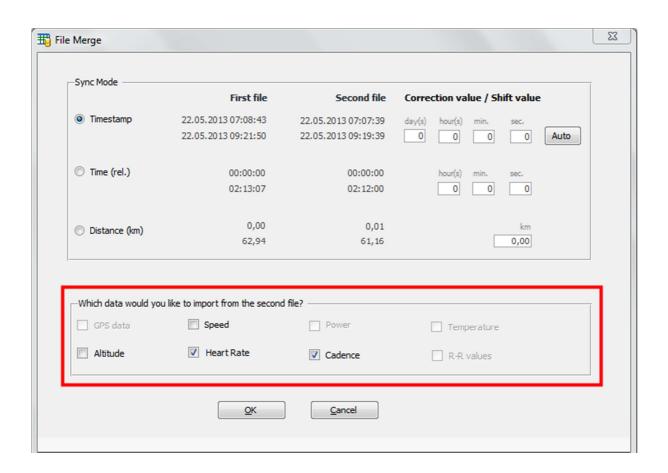

Process takes about a minute ...

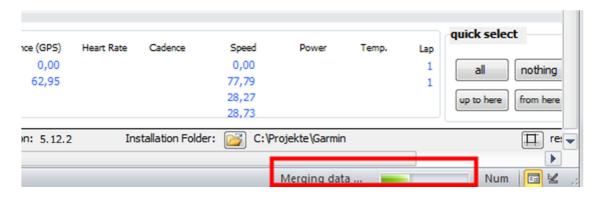

This is the result of the merging process:

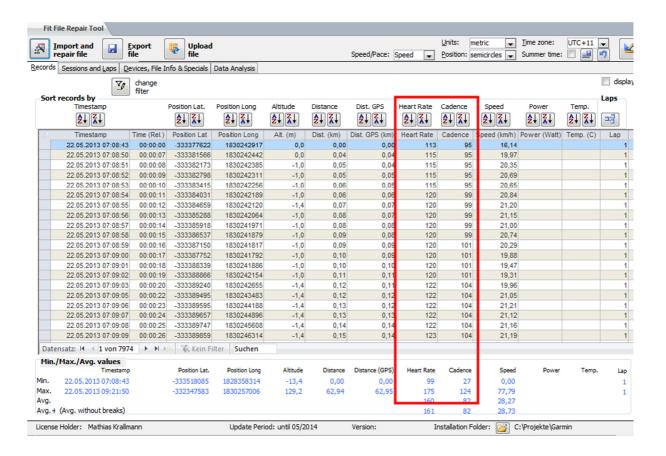

Step 3: export (as fit, tcx or hrm file):

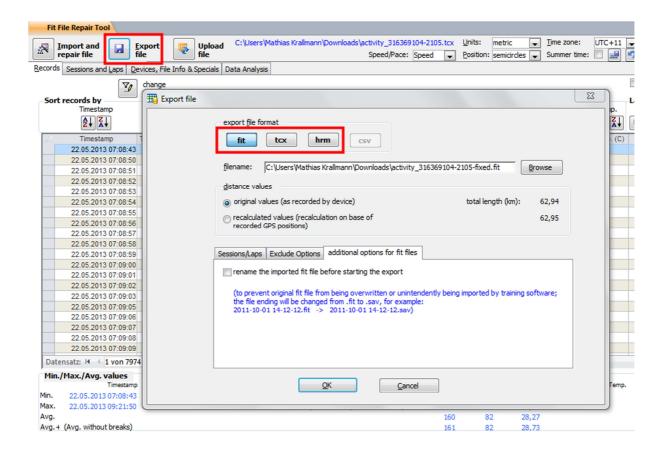